## **Druckdatenerzeugung mit Adobe InDesign**

## Zusammenfassung

Mit dieser Anleitung möchten wir Ihnen einen Leitfaden zur Erstellung Ihrer Druckdaten in Adobe InDesign in die Hand geben.

ngen ver

müpfungen ignorier... wählen n wählen wählen

OK

Speichem...

Diese Anleitung richtet sich besonders an folgende Zielgruppen:

- **Studierende**
- **Zweit- und Gasthörende**
- **Lehrende**
- **Mitarbeitende**
- **Einrichtungen und Gremien (z.B. Fachschaftsräte)**
- **Arbeitsbereiche / Gruppen (z.B. Projekte)**

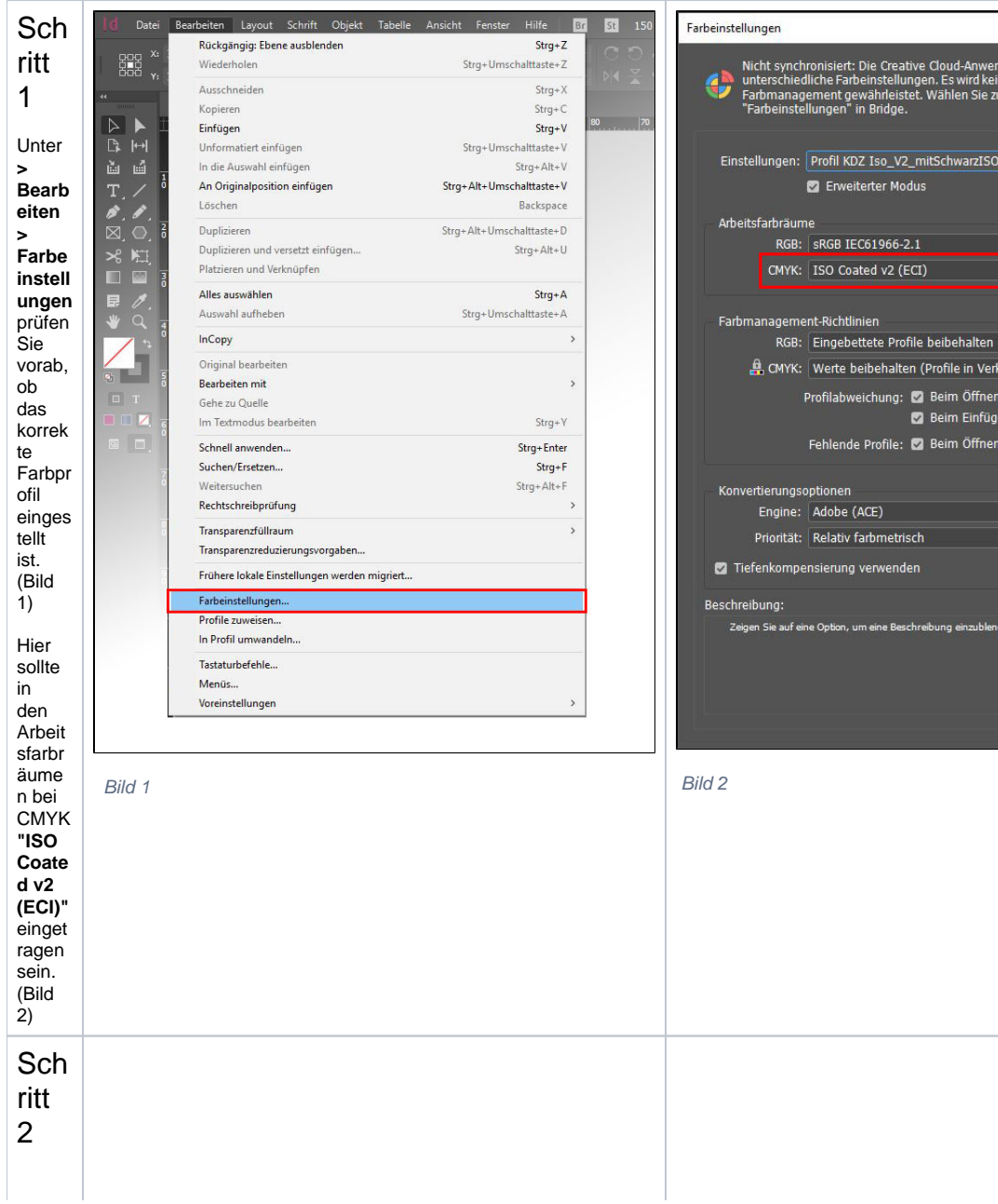

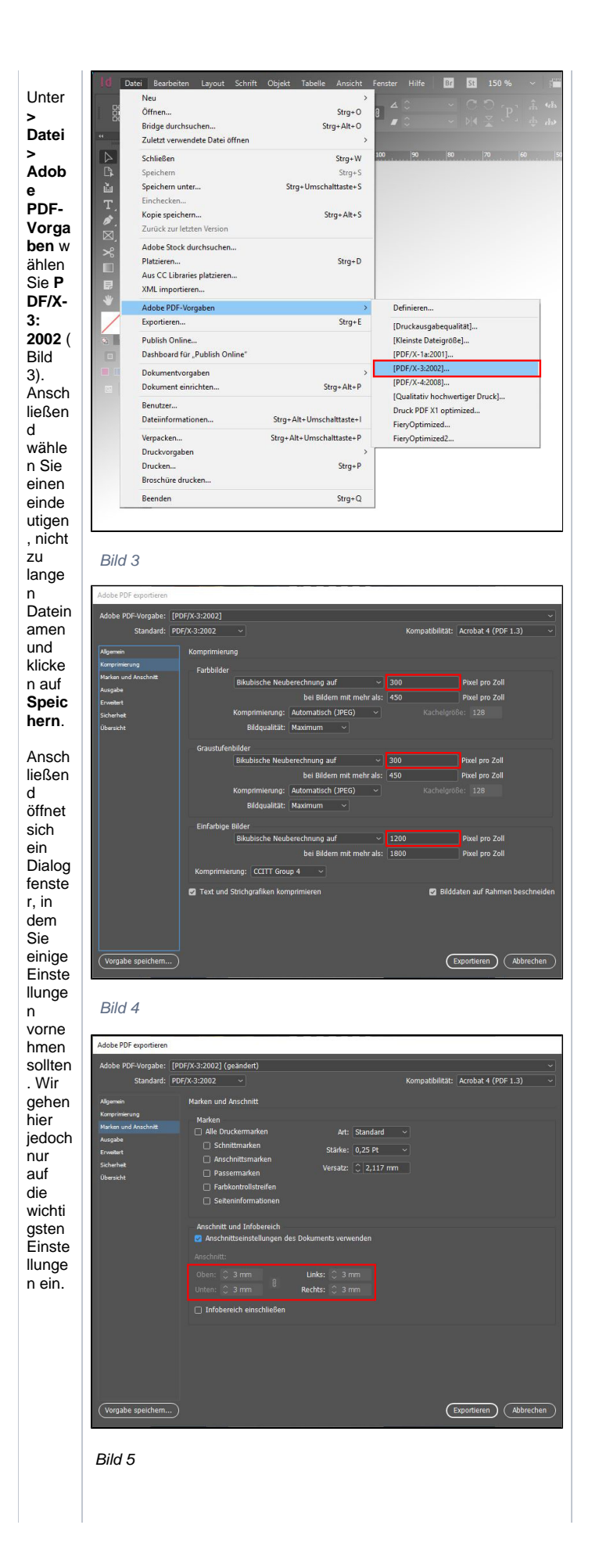

Im<br>linken<br>Bereic  $h$ unter Allge<br>
mein könne<br>n Sie n sis<br>bspw.<br>Auszü ge<br>aus Ihrem Doku  $ment$ auswä hlen,  $falls$ Sie<br>nicht  $das$ kompl ette Doku  $m$ ent niam<br>als<br>PDF-Doku  $ment$ ausge ddago<br>geben<br>haben möcht en,<br>sonde sonde<br>m nur<br>ausge<br>wählte<br>Seiten.

 $Im$ Bereic  $h$  Ko mpri<br>mieru ng<br>könne n Sie<br>prüfen prateri<br>, ob<br>die<br>Auflös  $\frac{1}{2}$ Pixelbi Idern überal  $\mathbf{I}$ .<br>korrek  $\mathfrak{t}$ einges<br>tellt ist. Hier sollte stand ardmä ara<br>Big<br>bei Farbund Graus tufenb ildern j eweils 300 Pixel pro<br>Zoll und bei  $e$ infar bigen<br>Bilder  $\begin{array}{c} n \\ n \\ 1200 \end{array}$ Pixel  $pro$ <br> $Z$ oll einges tellt sein.  $(Bild  
4)$ Der nächst e<br>Punkt ist en orm wichtig , um  $e$ ine optim ale<br>Druck datei zu erzeu gen:<br>Unter **Marke**  $\mathsf n$ und Ansc hnitt fi nden

Sie den Teil **A nschn itt und Infob ereich** , in dem Sie festleg en, wievie l Randa nschni tt in der Druck datei enthal ten sein soll. Gehe n wir davon aus, dass Sie Ihr Doku ment schon im Vorfel d korrek t einger ichtet haben [\(siehe](#) [Randa](#) [nschni](#) [tt in](#)  [InDesi](#) [gn](#)  [anleg](#) [en\),](#) brauc hen Sie ledigli ch bei "Ansc hnittse instell ungen des Doku ments verwe nden" ein Häkch en zu setzen . Jetzt werde n an jeder **Seite** des Doku ments autom atisch

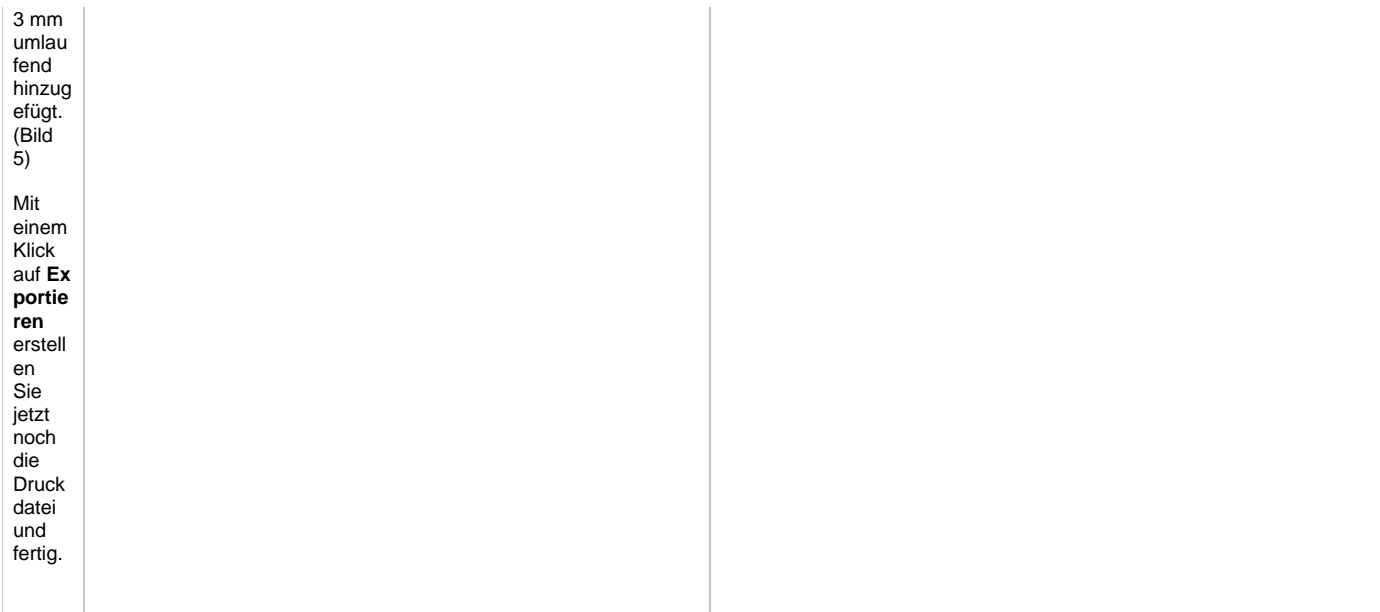

Titel: "Druckdatenerzeugung mit Adobe InDesign"

Stand: 12.10.2020

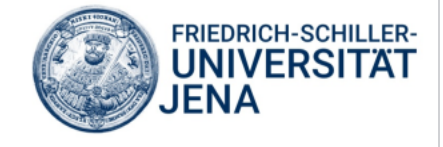